# **Dell Vostro 460 Informationen zu Warnungen**

# Informationen zur Einrichtung und zu Funktionen

## Vorder- und Rückansicht

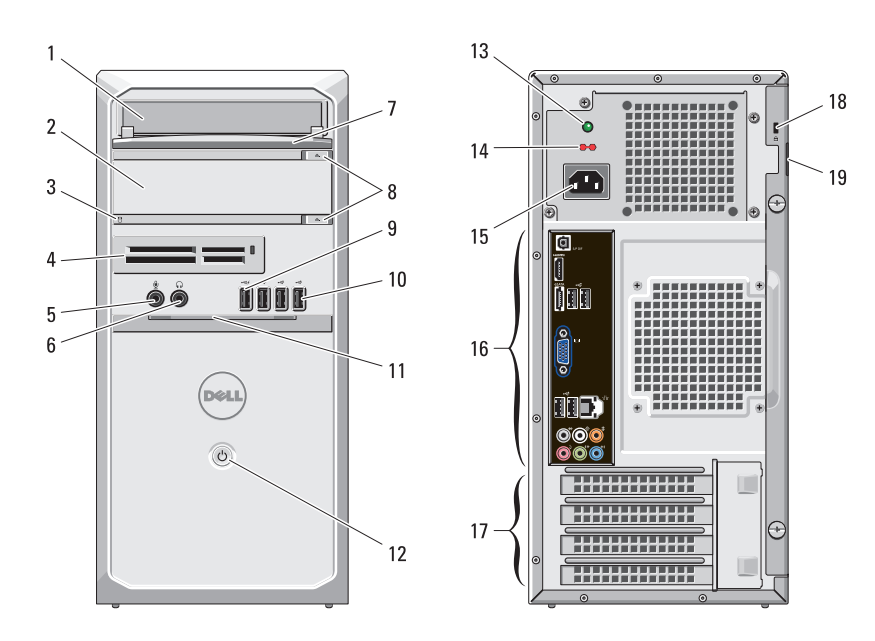

ANMERKUNG: Die zweite Auswurftaste für das optische Laufwerk funktioniert nur, wenn ein zweites optisches Laufwerk im Computer eingebaut ist.

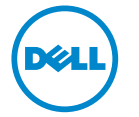

Ø

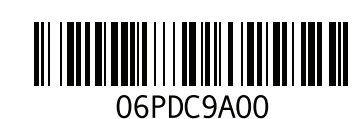

WARNUNG: Mit WARNUNG wird auf eine potenziell gefährliche Situation hingewiesen, die zu Sachschäden, Verletzungen oder zum Tod führen kann.

- Optisches Laufwerk
- Optisches Laufwerk (optional)
- Festplattenaktivitätsanzeige
- Medienkartenlesegerät (optional)
- Mikrofonanschluss
- Kopfhöreranschluss
- Frontblende des Laufwerkschachts (geöffnet)
- Auswurftasten des optischen Laufwerks (2)
- Erweiterter USB 2.0-Anschluss
- USB-2.0-Anschlüsse (3)
- Frontabdeckung (geöffnet)
- Betriebsschalter
- Diagnoseanzeige Stromversorgung
- Spannungswahlschalter
- Netzanschluss
- Anschlüsse auf der Rückseite
- Erweiterungskartensteckplätze (4)
- Sicherheitskabeleinschub
- Schlitz für das Vorhängeschloss

### Rückseite

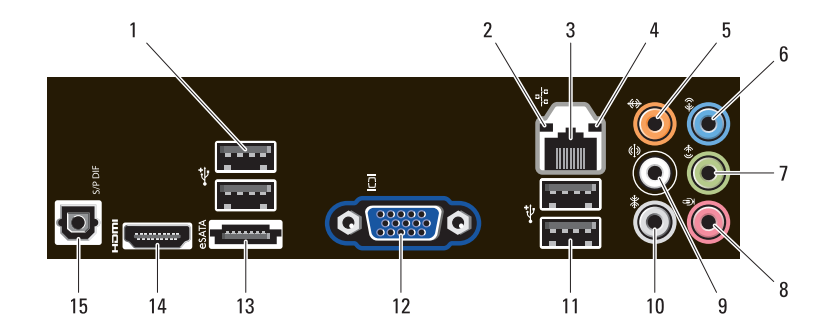

- USB-2.0-Anschlüsse (2)
- Verbindungsintegritätsanzeige
- Netzwerkanschluss
- Netzwerkaktivitätsanzeige
- Center/Subwoofer-Anschluss
- Leitungseingangsanschluss (Line-In)
- Vorderer L/R Leitungsausgangsanschluss
- Mikrofonanschluss
- Hinterer L/R Lautsprecheranschluss
- Seitlicher L/R Surround-Anschluss
- USB-2.0-Anschlüsse (2)
- VGA-Anschluss
- eSATA-Anschluss
- HDMI-Anschluss
- S/PDIF-Anschluss

# Setup-Kurzanleitung

- 1 Schließen Sie das WARNUNG: Bevor Sie gemäß den in diesem Abschnitt beschriebenen Anleitungen verfahren, lesen Sie zunächst die Sicherheitshinweise in der entsprechenden Dokumentation im Lieferumfang Ihres Computers. Weitere Informationen zu empfohlenen Vorgehensweisen finden Sie unter www.dell.com/regulatory\_compliance.
- Ø ANMERKUNG: Einige Komponenten sind möglicherweise nicht im Lieferumfang enthalten, wenn Sie diese nicht bestellt haben.
- ANMERKUNG: Einige der Kabel werden möglicherweise nicht mit Ø Ihrem Computer geliefert.
- Netzwerkkabel an (optional). 2 Schließen Sie das Telefonkabel an (optional).
- 3 Wenn Sie die optionale separate Grafikkarte gekauft haben, schließen Sie die Anzeige an den Anschluss der separaten Grafikkarte an. Schließen Sie die Anzeige anderenfalls entweder über den integrierten VGA- oder HDMI-Anschluss an. Schließen Sie den Bildschirm nur mit einem der folgenden Kabel an.

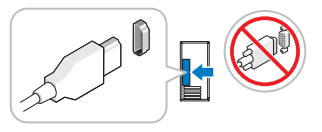

![](_page_2_Picture_7.jpeg)

![](_page_2_Picture_8.jpeg)

![](_page_2_Picture_9.jpeg)

 $\mathbf{F}$ 

![](_page_2_Picture_10.jpeg)

M

- 
- Schließen Sie die USB-Tastatur oder USB-Maus an (optional).
- 5 Schließen Sie das/die Stromkabel an.
- 6 Drücken Sie die Betriebsschalter am Bildschirm und am Computer.

![](_page_2_Picture_15.jpeg)

![](_page_2_Picture_16.jpeg)

![](_page_2_Picture_17.jpeg)

![](_page_2_Picture_18.jpeg)

# Technische Daten

ANMERKUNG: Die folgenden Angaben enthalten nur die technischen Daten, die laut Gesetz im Lieferumfang Ihres Computers enthalten sein müssen. Eine vollständige und aktuelle Übersicht der technischen Daten finden Sie unter support.dell.com.

#### **Systeminformationen**

Chipsatz Intel H67

Prozessor Intel Core i3-Serie Intel Core i5-Serie Intel Core i7-Serie

#### Grafik

Grafiktyp:

![](_page_3_Picture_134.jpeg)

Grafikspeicher (separat): 256 MB, 512 MB und 1024 MB

![](_page_3_Picture_135.jpeg)

![](_page_4_Picture_143.jpeg)

![](_page_4_Picture_144.jpeg)

![](_page_4_Picture_145.jpeg)

ANMERKUNG: Die Wärmeabgabe wird anhand der Nennleistung der Stromversorgung bestimmt.

ANMERKUNG: Wichtige Informationen zur Spannungseinstellung finden Sie in den Sicherheitshinweisen, die mit Ihrem Computer geliefert wurden.

Knopfzellenbatterie 3-V-Lithium-Knopfzelle (CR2032)

#### Abmessungen und Gewicht

![](_page_4_Picture_146.jpeg)

#### Umgebungsbedingungen

Temperatur:

![](_page_5_Picture_124.jpeg)

# Weitere Informationen und Ressourcen suchen

Weitere Informationen zu folgenden Themen finden Sie in den Dokumenten mit Sicherheitshinweisen und Betriebsbestimmungen im Lieferumfang Ihres Computers sowie auf der Homepage zur Einhaltung gesetzlicher Vorschriften unter **www.dell.com/regulatory\_compliance**:

- Bestmögliche Einhaltung der Sicherheitsbestimmungen
- Garantie
- Verkaufs- und Lieferbedingungen
- Kontrollzertifikat

\_\_\_\_\_\_\_\_\_\_\_\_\_\_\_\_

- Ergonomie
- Endbenutzer-Lizenzvereinbarung

#### **Irrtümer und technische Änderungen vorbehalten. © 2010 Dell Inc. Alle Rechte vorbehalten. Gedruckt in Polen.**

Die Vervielfältigung dieser Materialien in jeglicher Weise ohne vorherige schriftliche Genehmigung von Dell Inc. ist strengstens untersagt.

In diesem Text verwendete Marken: Dell™, das DELL-Logo und Vostro™ sind Marken von Dell Inc.; Intel® ist eine eingetragene Marke und Core™ ist eine Marke von Intel Corporation in den USA und anderen Ländern.

Alle anderen in dieser Dokumentation genannten Marken und Handelsbezeichnungen sind Eigentum der jeweiligen Hersteller und Firmen. Dell Inc. erhebt keinen Anspruch auf Besitzrechte an Marken und Handelsbezeichnungen mit Ausnahme der eigenen.